# **Application Notes**

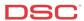

# **1.29 Wireless Key Programming** (PC1616/1832/1864 V4.2)

#### Receivers:

RFK55XX-433 V1.1+

#### Panels:

POWER SERIES (PC1616/1832/1864 V4.2)

## Overview:

Program the wireless keys is a three-step process:

- Program the wireless key serial number(s)
- Program the wireless key options (Optional)
- Assign the wireless key to a partition (*Optional*)

# **Program Sections:**

```
Section [804], subsection [41] – [56] Wireless Key Serial Numbers
Section [804], subsection [61] – [76] Wireless Key Options (Optional)
Section [804], subsection [77] Wireless Key Partition Assignment (Optional)
```

## Step 1 - Program Wireless Key Serial Number(s)

Up to sixteen wireless keys can be enrolled. Program the serial number (ESN) of the first wireless key in Section [804], subsection [41], the next in subsection [42], etc.

# Step 2 (Optional) -Wireless Key Options

There are four programmable function buttons on each wireless key. Program the operation of the four buttons for wireless keys number 1 in Section [804], subsection [61]. Program the operation of the four buttons for wireless keys number two in Section [804], subsection [62]. Etc.

Note: The operation of the four buttons on all wireless keys assigned to a partition will be the same.

## Step 3 (Optional) - Wireless Key Partition Assignment

At default all wireless keys are programmed to operate Partition 1. To program a wireless key to operate in other partitions, enter the partition number in Section [804], subsection [77].

# **Technical Tips:**

1. Quick Arming must be enabled for the wireless key Stay and Away arm function to operate. Ensure option [4] is ON in Section [015] of the main control panel.

## **Quick Test:**

Use the wireless key(s) to arm and disarm the control panel.